# カスペルスキー(Android版)

## バージョンアップインストール手順

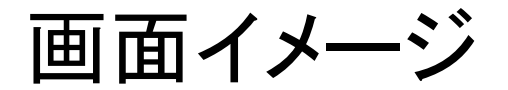

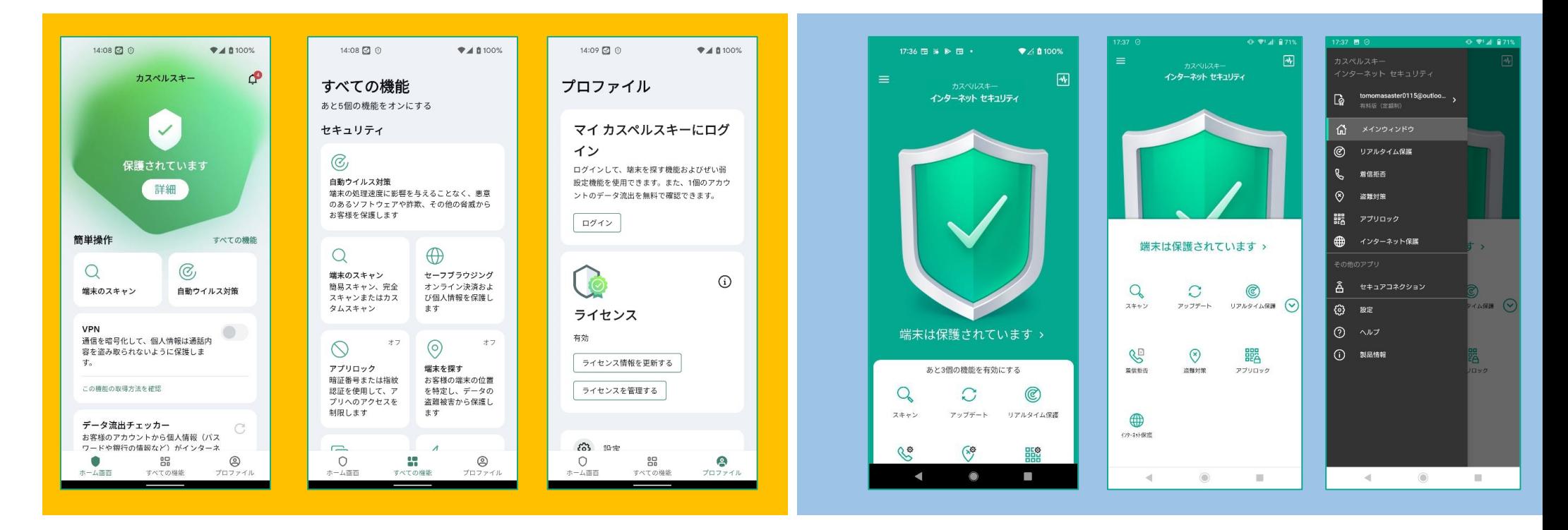

新バージョン

旧バージョン

インストールフロー (新規) (Android OS 12上の挙動)

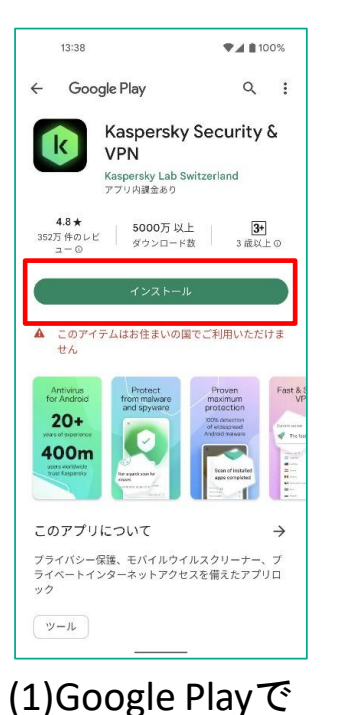

インストール

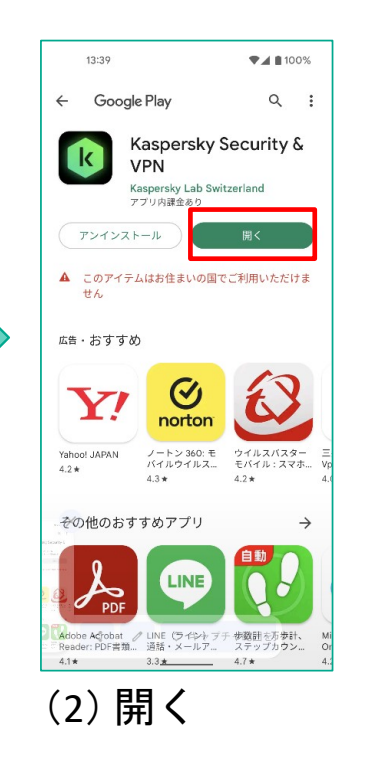

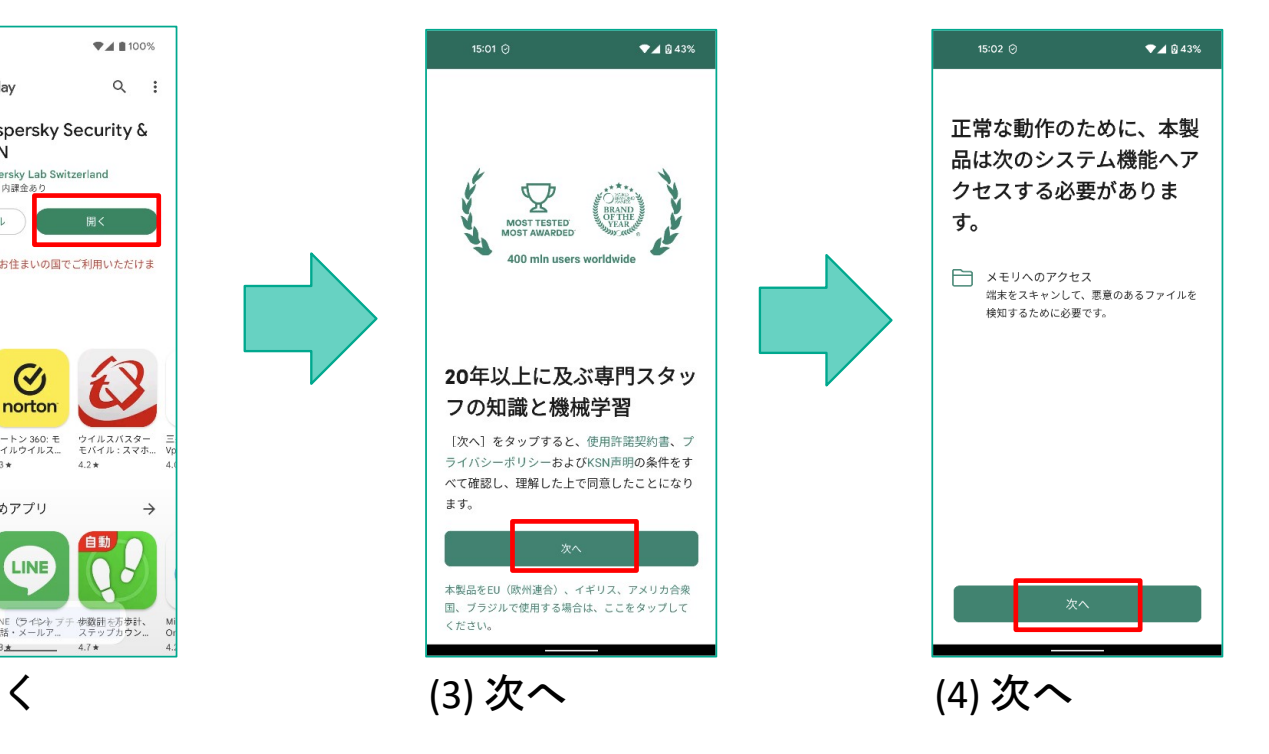

※画面はAndroid OS <sup>12</sup>上で撮影しております

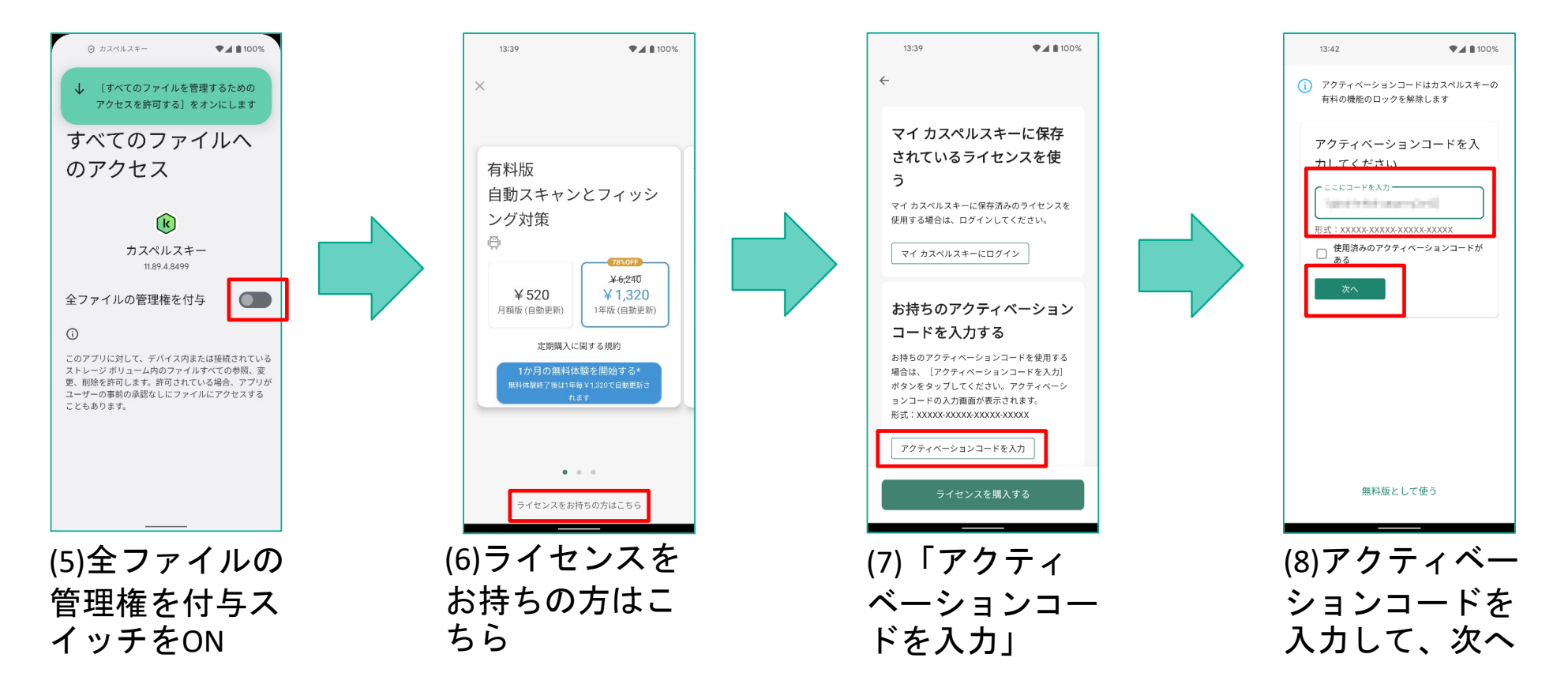

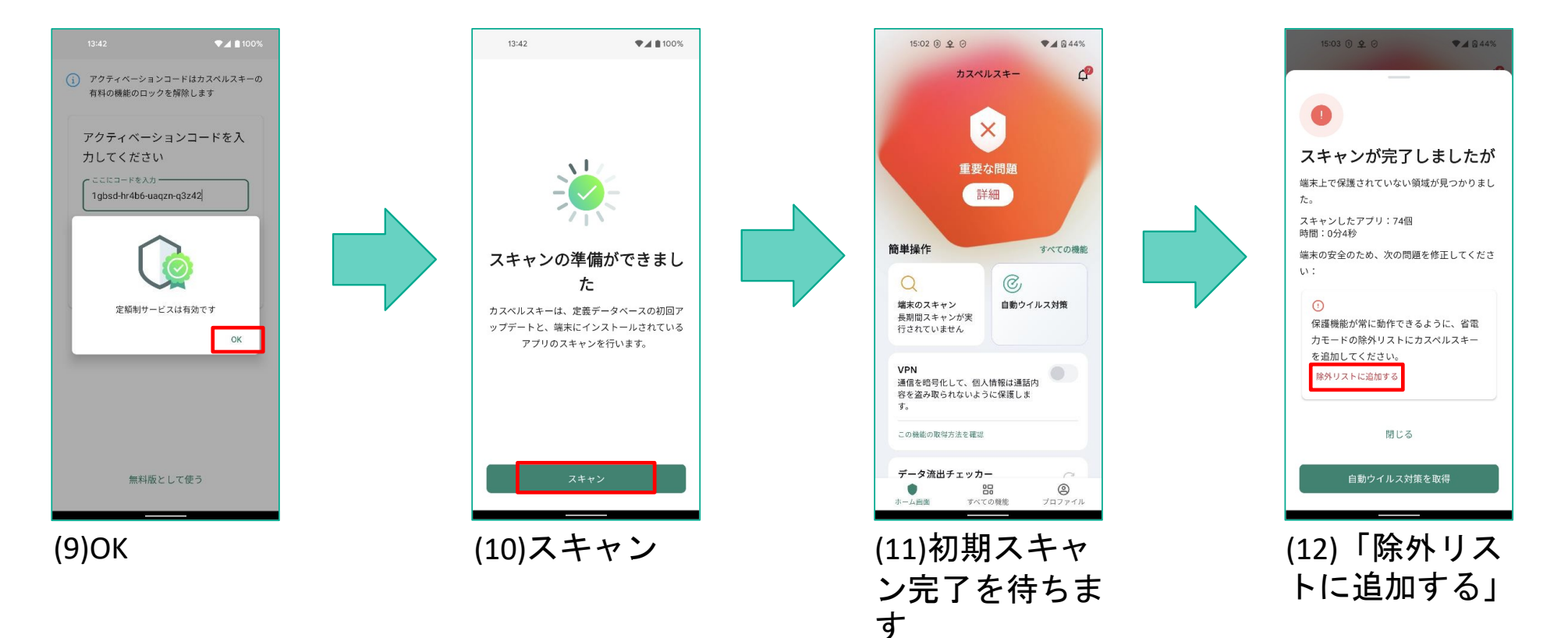

ます

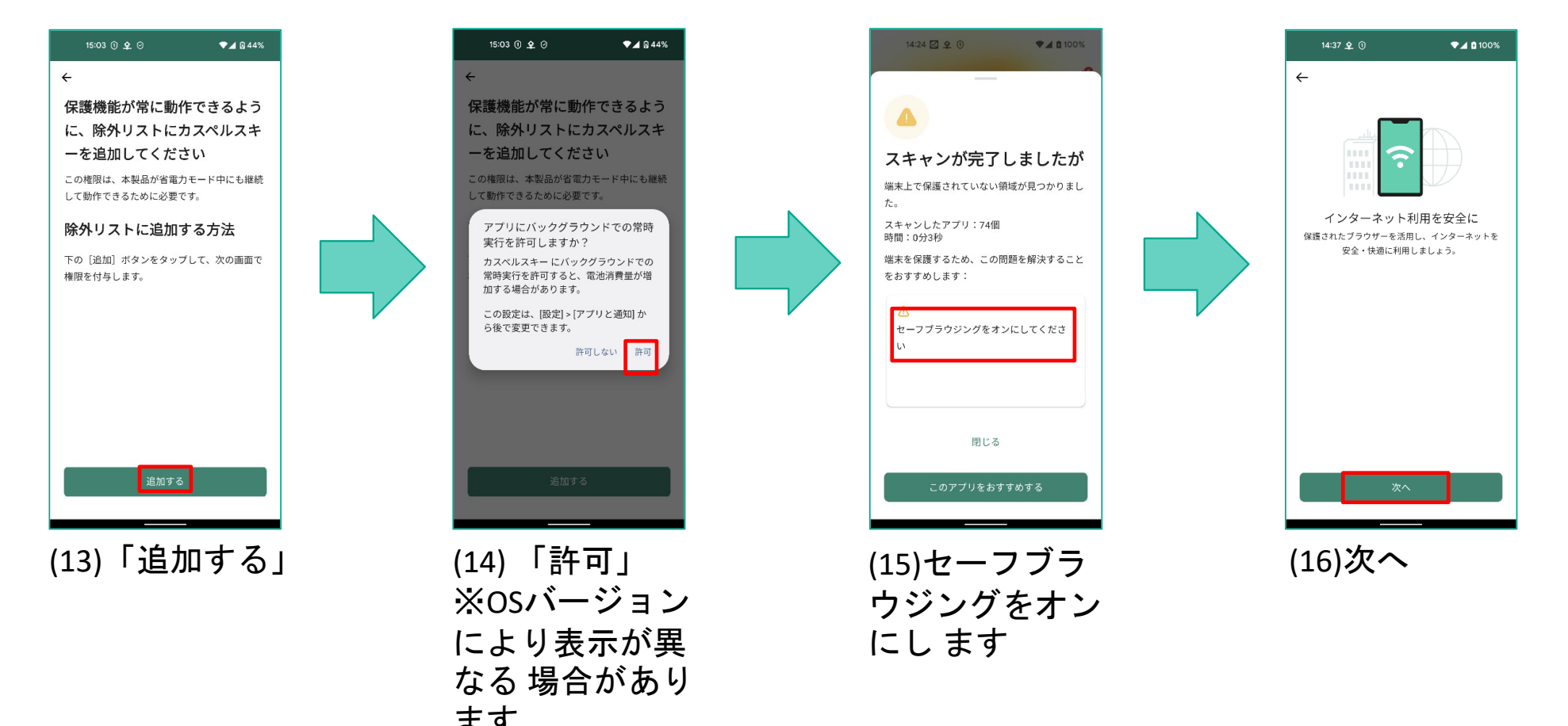

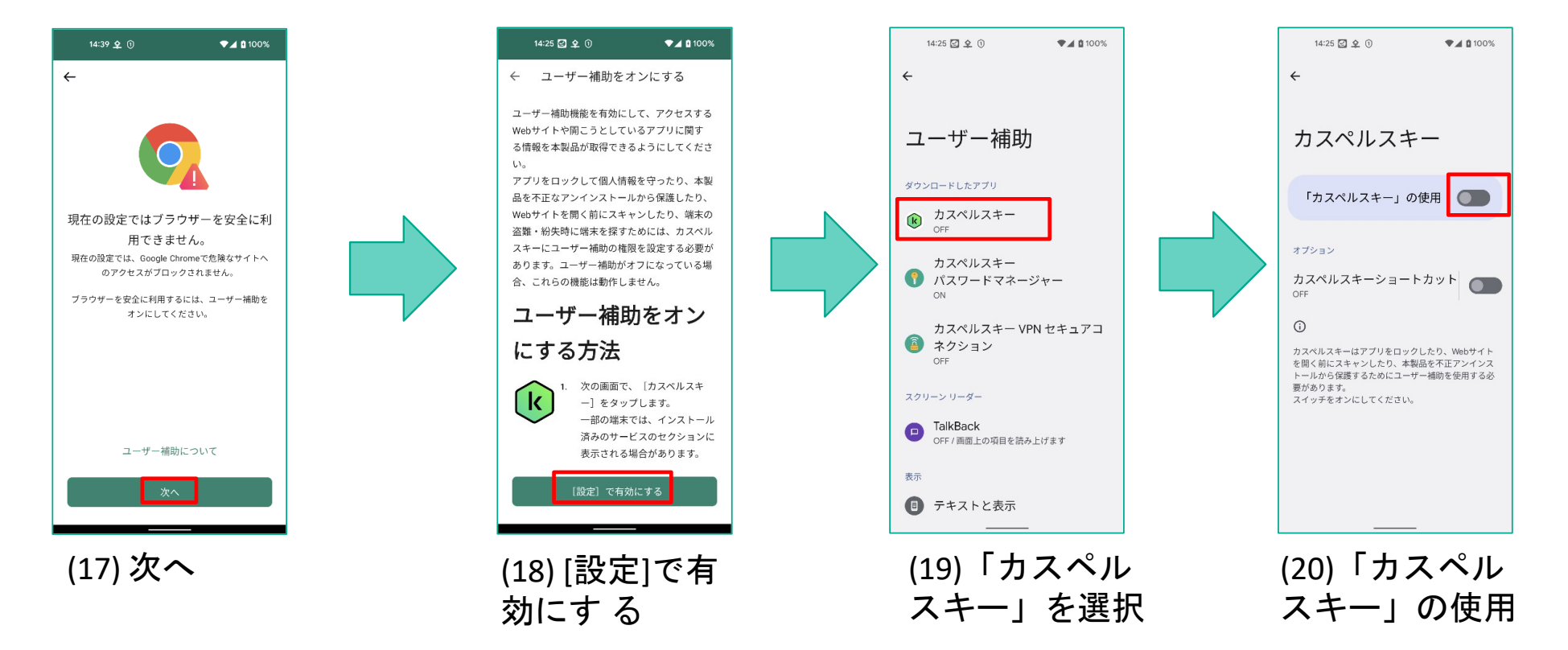

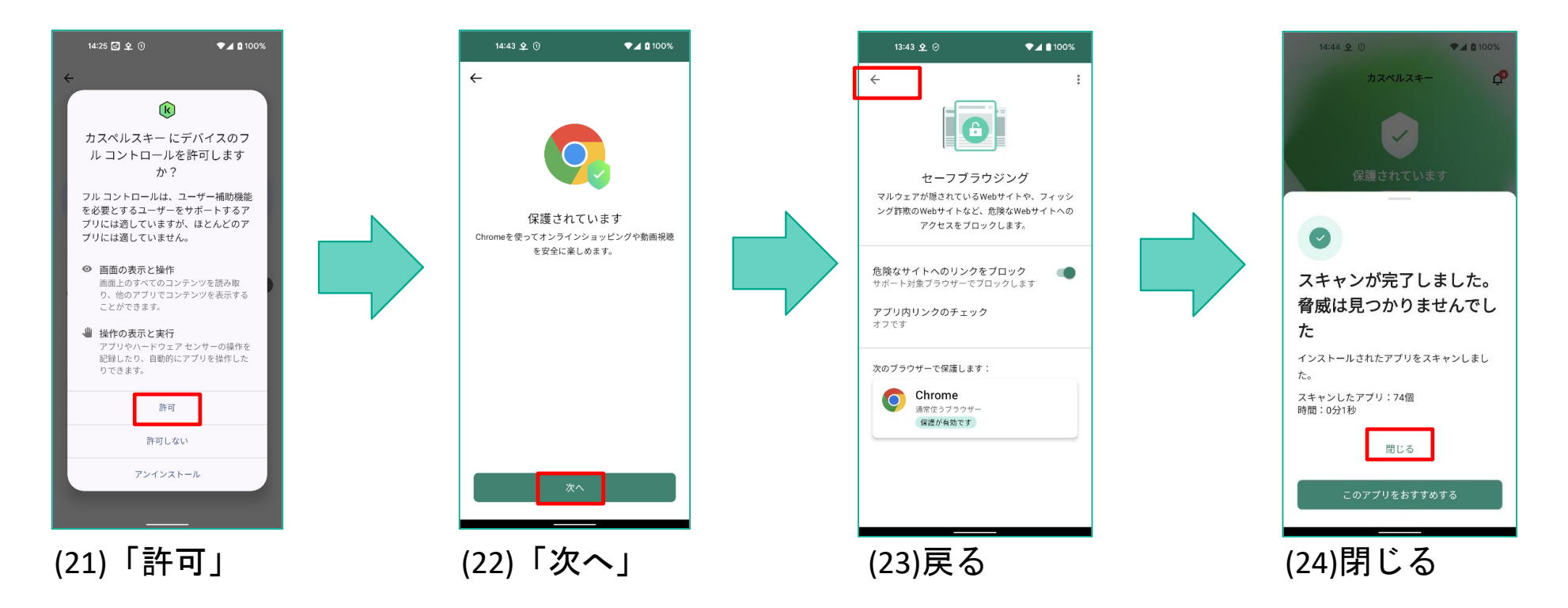

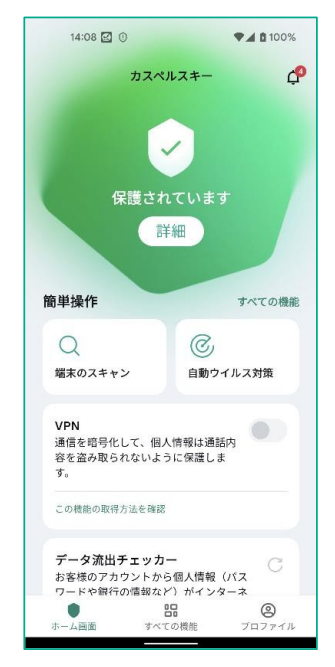

(25) インストールと初期設定の完了

 ※本フローは最低限の初期設定のみです。引き続きマイカスペルスキーとの連携および「端末を探す」(旧:盗難対策)機能の設定を済ませることを推奨します。

#### インストールフロー(旧バージョン利用中)

#### 新規インストールの(1)から(5)までは同じです。新バージョンが旧バージョンを認識した場合、以下追加のフローが発生します。

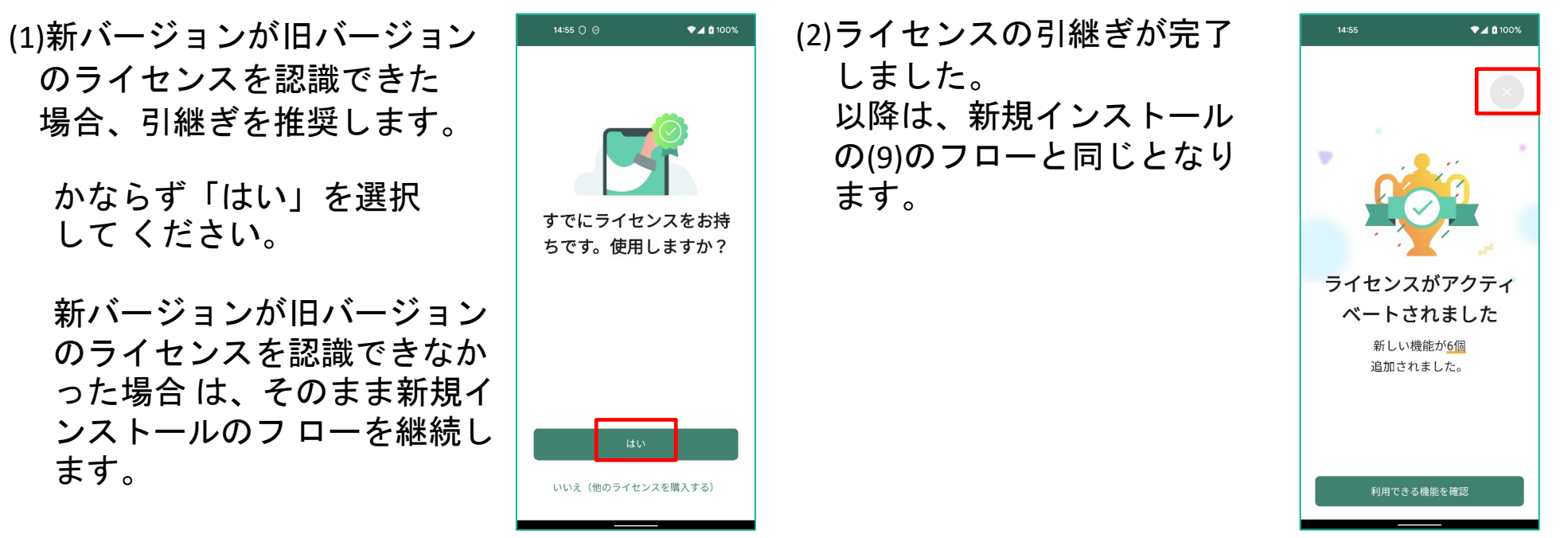

※画面が変更される場合があります。

#### <注意事項>旧バージョンをそのまま使った場合、通知(適宜)と警告(アプリ起動時)が表示

されます。いずれも新バージョンのダウンロード(Google Play)へ誘導します o

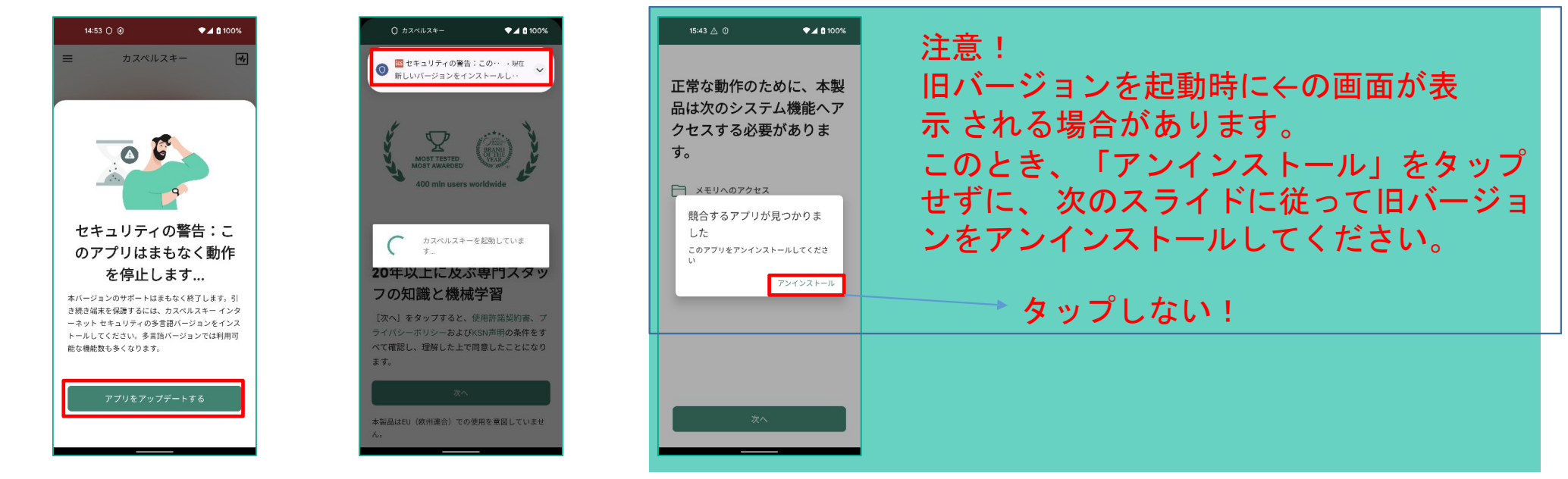

以下操作画面は Pixel 5 : Android OS 12上で撮影したものです。環境が異なる場合 は<br>- お客様端末トの環境に読み替えて操作をお願いします 、お客様端末上の環境に読み替えて操作をお願いします。

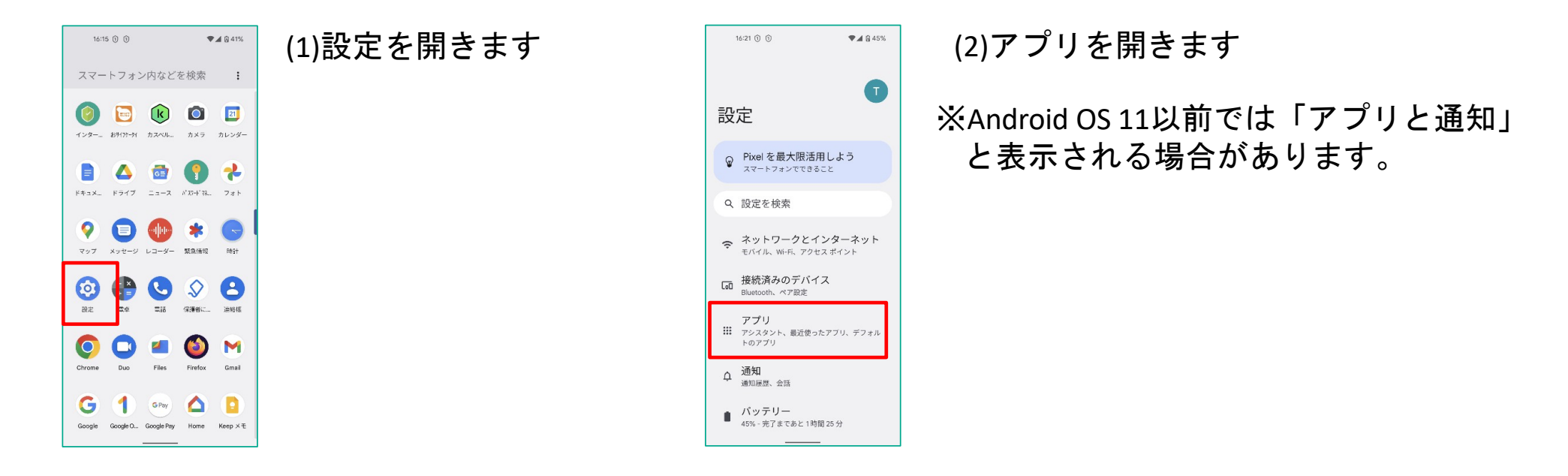

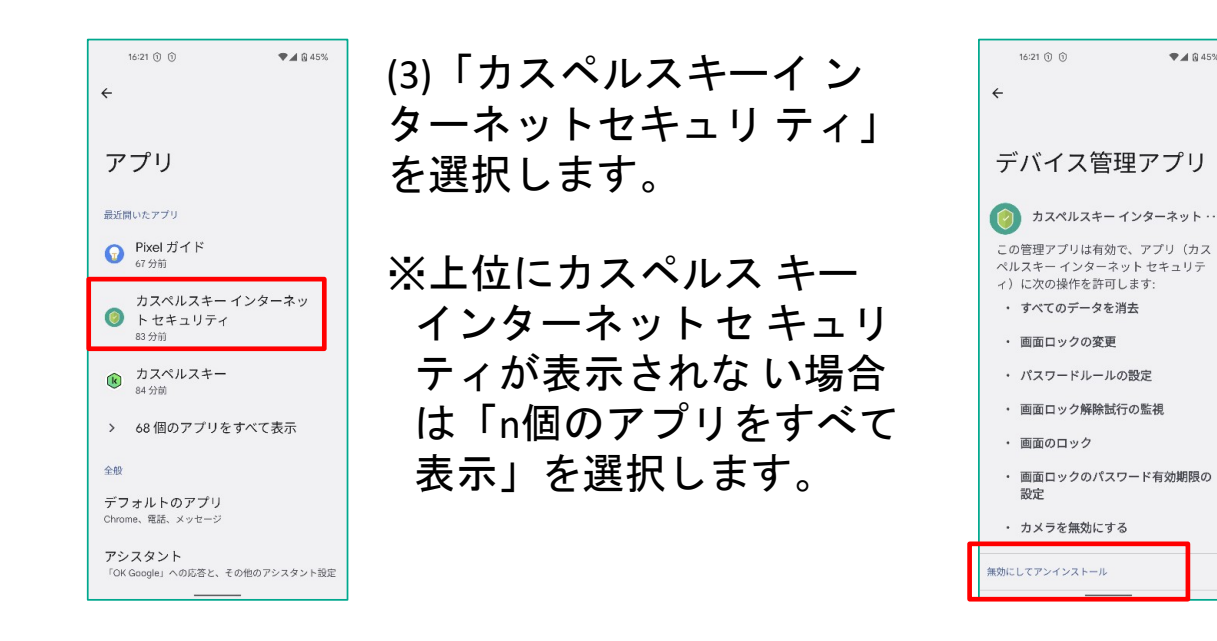

(4)「無効にしてアンインストール」を選択 します。

 $A$ 845%

※Android <sup>11</sup>以前では「アンインストー ル」の選択後に「無効にし<br><sup>アア・</sup>インス トール」の表示に てアンインス トール」の表示にな る場合があります。

(5)「OK」を選択します。

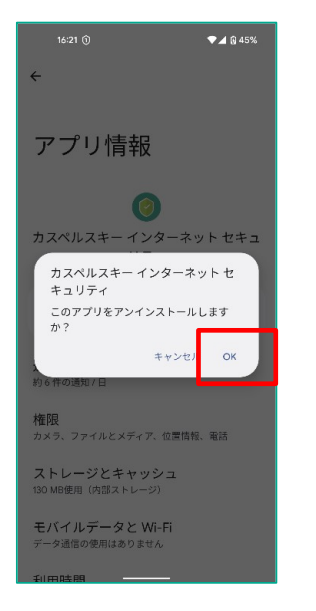

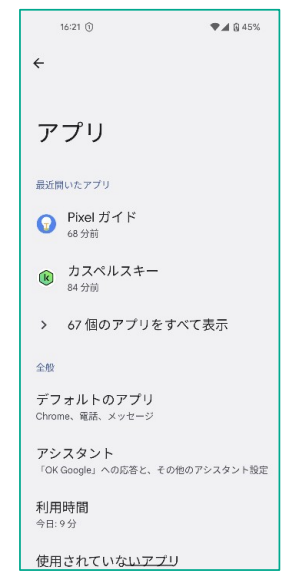

 (6) カスペルスキーインターネットセ キュ リティがアンインストールでき たことを確 認します。

機能差分- 新機能紹介(1)セーフメッセージング

テキストメッセージ(SMS)やインスタントメッ セージに、フィッシングサイトへ<br><sup>カリ・</sup>ンクが含まれ*て*いるか確認します のリンクが含まれているか確認します。

日本独自のメッセージングアプリには対応しておりません。

(例 :RakutenLink, Yahoo mail 等)

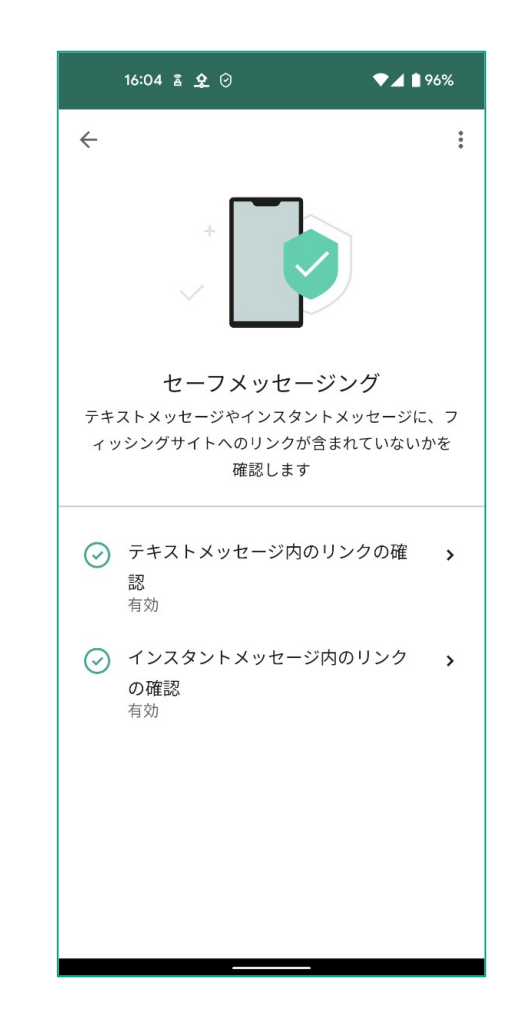

機能差分- 新機能紹介(2)データ流出チェック

マイカスペルスキーで連携したメールアドレ スをキーに、ダークウェブ上での<br>#:H:状況を チェック L. ます 従って 流出状況を チェックします。従って、 マイカスペルスキー 連携していない場<br>合けこの機能け利用でき ません(ログ 合はこの機能は利用でき ません(ログ<br>インが誘道されます) インが誘導されます)。

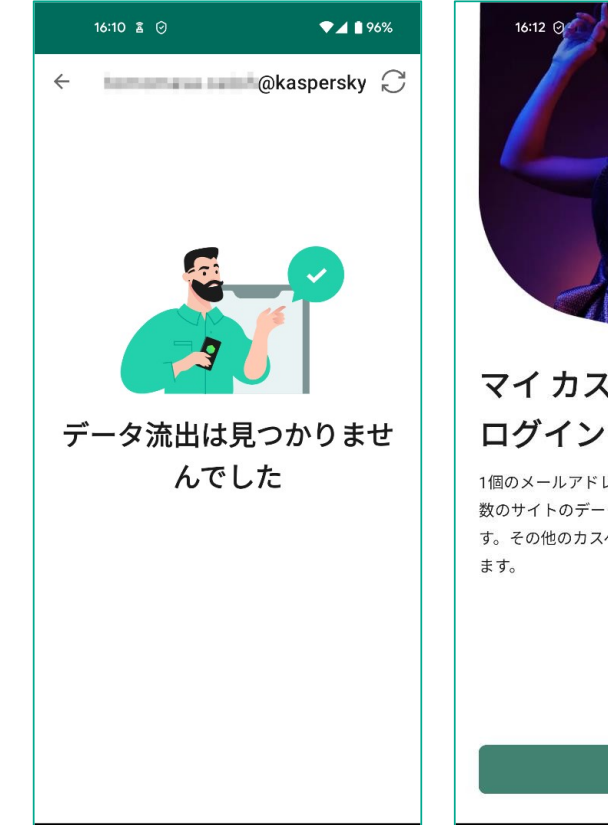

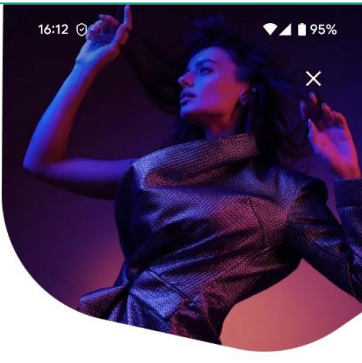

マイ カスペルスキーに

1個のメールアドレスに関連付けられている複 数のサイトのデータ流出を無料で確認できま す。その他のカスペルスキーの機能も管理でき

開く

機能差分- 新機能紹介(3)脆弱性設定スキャン

お使いのデバイス(端末)にぜい弱な設 定が残っていないか?スキャンします。 例えば、USBデバッグをONにしている場合はその警告対象となります。

この機能は定期的にバッググラウンドで実 施されます。マイカスペルスキー連<br>準L てい る場合は結里をマイカスペル 携してい る場合は結果をマイカスペル<br>スキーで目る こともできます スキーで見る こともできます。

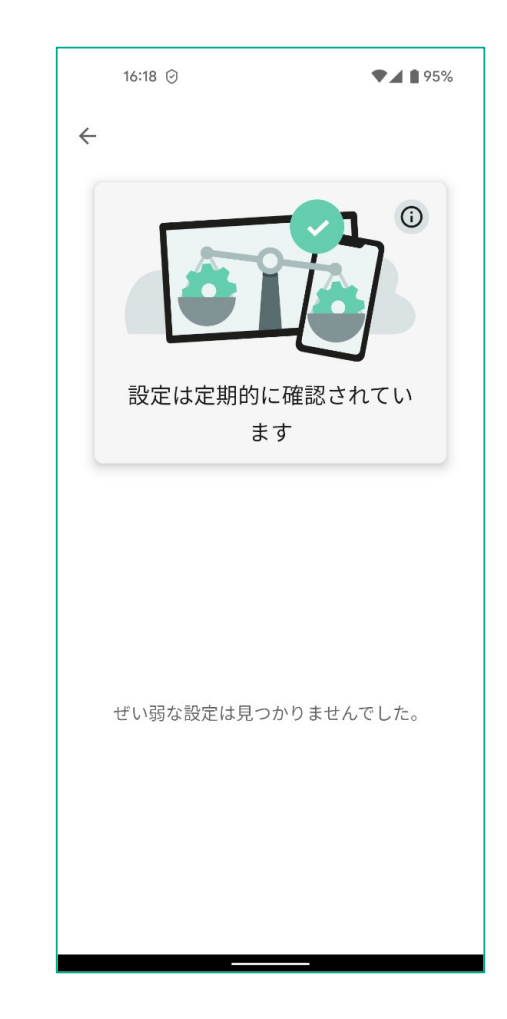

### 機能差分- 新機能紹介(4)アプリ管理

アプリの権限管理をサポートします。例えば、使用していないアプリへの権 限付与を抑止したり、潜在的なリスクのアドバイスをします。

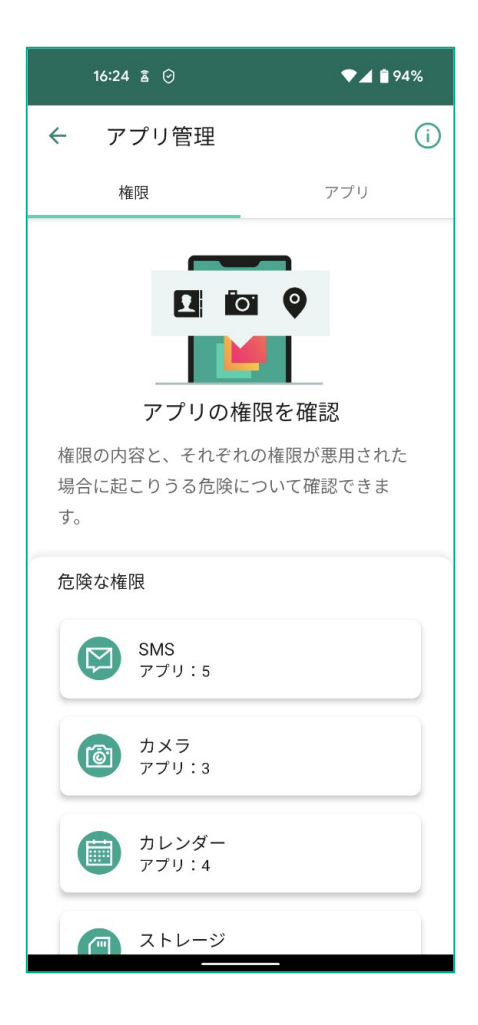

機能差分- 新機能紹介(5) Secure QR Scanner

#### QRコードで読みだしたリンクをスキャンしま す。危険なサイトの場合は、ア<br>クセスをブロック L ます クセスをブロックします。

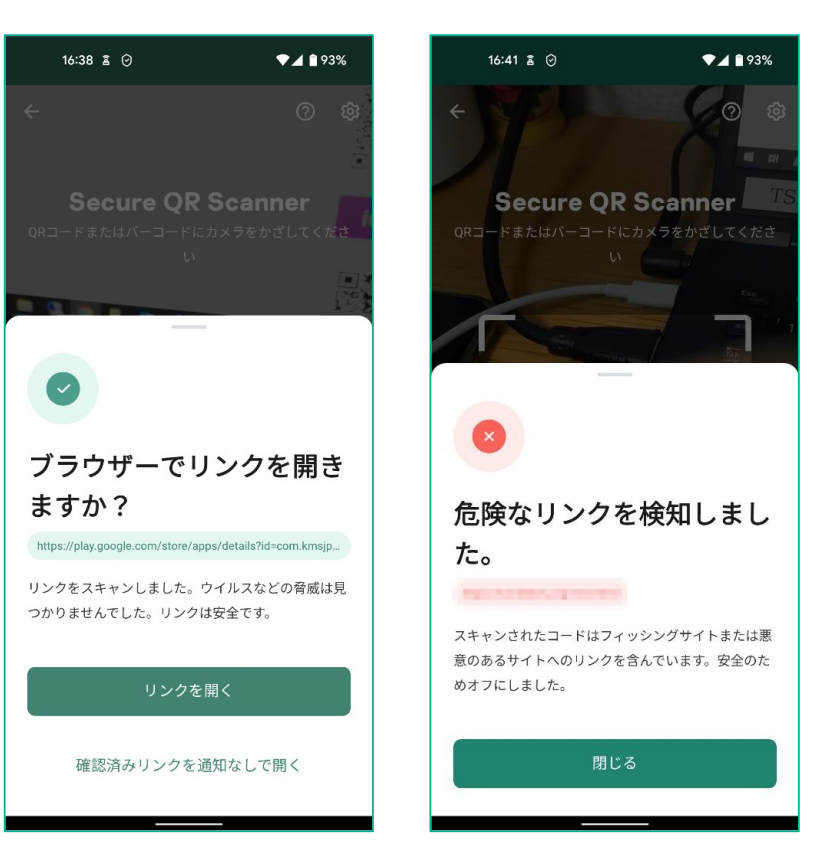